# Savi® W710/W720

Système de micro-casque sans fil multipériphérique

Guide de l'utilisateur

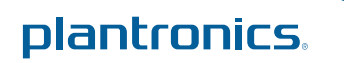

# **Contents**

```
Bienvenue 4
  Configuration système requise 4
Contenu de la boîte 5
Principes de base sur le micro-casque et la base 6
Accessoires 7
Personnalisation du micro-casque 8
  Réglage du serre-tête 8
  Réglage de la tige 8
Chargement du micro-casque 10
Téléphone de bureau : connexion et appel 11
  Configuration du téléphone de bureau 11
  Appel au téléphone de bureau 13
Téléphone cellulaire : connexion et appel 14
Ordinateur : connexion et appel 15
  Branchement à l'ordinateur 15
  Appel au logiciel de téléphonie 15
  Positionnement de la base 15
Caractéristiques du micro-casque 16
  Commandes du micro-casque 16
  Alimentation du micro-casque 16
  Niveau de charge de la pile du micro-casque 17
  Activation de la fonction de discrétion en cours d'appel 17
  Réglage du volume du micro-casque 18
  Activation ou désactivation du voyant du micro-casque 18
  Tonalités d'avertissement de sortie du rayon de portée 19
Fonctions de la base 20
  Boutons de la base 20
  Bouton d'association de la base 20
  Réglage de la portée 21
  Bouton de couplage Bluetooth 22
Utilisation quotidienne 23
  Appels entrants 23
  Appels sortants 23
  Fonction Multi-Phone Status 25
  Téléphone cellulaire et signal audio du micro-casque 25
  Combinaison des signaux audio de deux lignes ou canaux 25
  Mise en conférence de jusqu'à trois micros-casques supplémentaires 26
Fonctionnalités avancées 27
  Installation du logiciel Plantronics 27
  Panneau de commande Plantronics 27
  Onglet Périphériques 27
  Onglet Device Settings > Base (Paramètres du périphérique > Base) 28
  Onglet Device Settings > Headset (Paramètres du périphérique > Micro-casque) 30
  Paramètres des périphériques > Sécurité 32
  Onglet Applications 32
  Préférences 32
```
[Onglet À propos de](#page-32-0) **33** [Plantronics Update Manager](#page-33-0) **34** [Dépannage](#page-34-0) **35**

[Micro-casque](#page-34-0) **35** [Téléphone de bureau](#page-35-0) **36** [Téléphone cellulaire](#page-35-0) **36** [Téléphone logiciel](#page-35-0) **36**

# <span id="page-3-0"></span>Bienvenue

Félicitations pour l'achat de votre nouveau produit Plantronics. Ce guide contient les directives d'installation et d'utilisation de votre système de micro-casque sans fil Savi W710/W720 intégrant une base WO2 et un micro-casque WH300/WH350.

Veuillez lire les consignes de sécurité fournies séparément avant d'installer ou d'utiliser le produit. Elles contiennent des renseignements importants relatifs à la sécurité.

## **Configuration système requise**

#### **Ordinateur**

- Systèmes d'exploitation compatibles : Windows XP®, Windows Vista®, Windows® 7
- Processeur : processeur Pentium® à 400 MHz ou équivalent (minimum); processeur Pentium à 1 GHz ou équivalent (recommandé)
- Mémoire : 96 Mo (minimum); 256 Mo (recommandé)
- Disque dur : 280 Mo (minimum); 500 Mo ou plus (recommandé)
- Microsoft Windows XP SP3 ou version ultérieure (recommandé); Microsoft Windows Vista SP1 ou version ultérieure (recommandé)

#### **Affichage**

- 800 x 600, 256 couleurs (minimum)
- 1 024 x 768, couleurs 32 bits (recommandé)

#### **Navigateur**

• Internet Explorer<sup>®</sup> version 6 ou ultérieure installé sur le système de l'utilisateur (obligatoire)

# <span id="page-4-0"></span>Contenu de la boîte

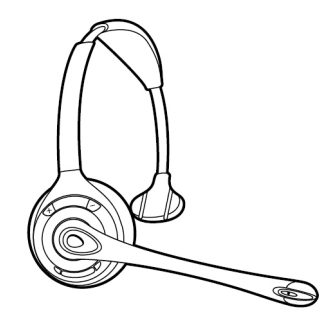

Micro-casque WH300 (monaural) Micro-casque WH350 (binaural)

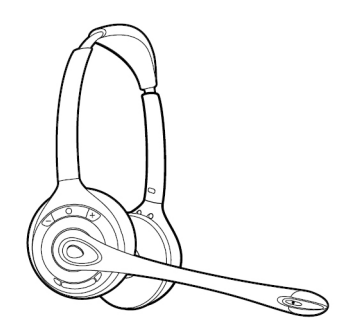

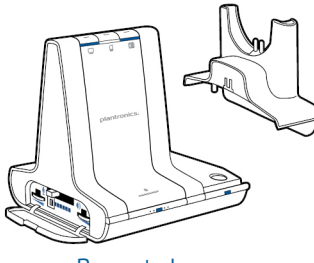

Base et chargeur

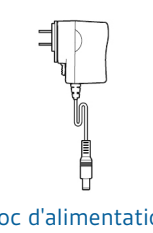

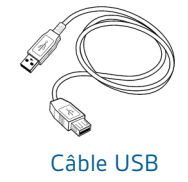

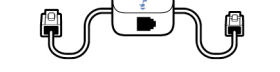

Câble USB Câble d'interface téléphonique Bloc d'alimentation

plantronics.

# <span id="page-5-0"></span>Principes de base sur le micro-casque et la base

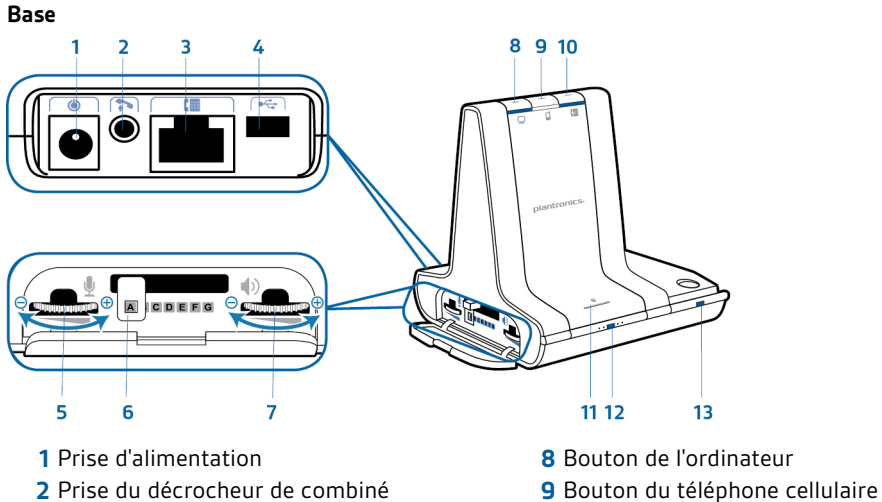

- Prise de câble d'interface téléphonique **10** Bouton du téléphone de bureau
- 
- Volume d'émission du téléphone de bureau
- Bouton de configuration du téléphone de bureau
- Volume de réception du téléphone de bureau
- 
- 
- 
- Port USB **11** Bouton et voyant de couplage Bluetooth
	- Bouton/voyant d'association
	- Voyant de recharge

#### **Micro-casque**

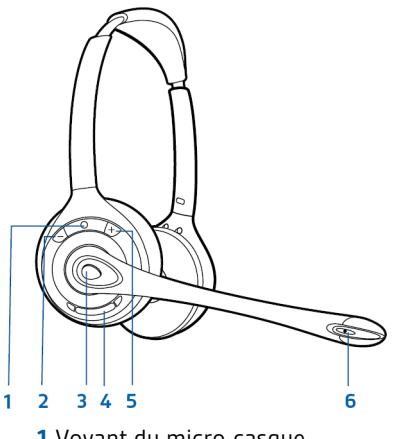

- Voyant du micro-casque **4** Bouton de discrétion
- 
- Bouton de contrôle des appels **6** Microphone
- 
- Bouton d'augmentation du volume **5** Bouton de réduction du volume
	-

# <span id="page-6-0"></span>Accessoires

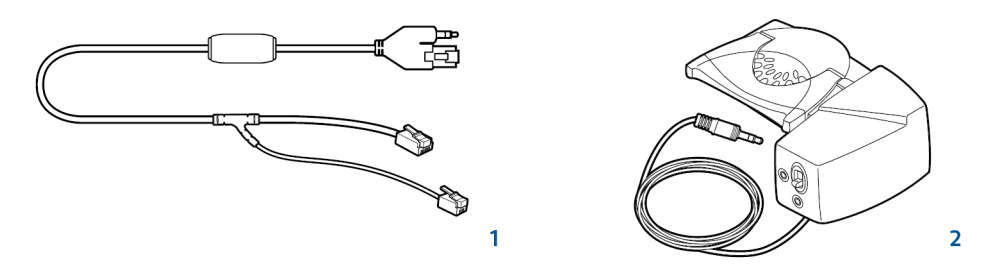

- **1 Câble de commutateur électronique** Décroche automatiquement et électroniquement le combiné du téléphone de bureau. Active le contrôle d'appel à distance avec le micro-casque.
- **2 Décrocheur HL10** Décroche et raccroche automatiquement le combiné. Active le contrôle d'appel à distance avec le micro-casque.

# <span id="page-7-0"></span>Personnalisation du micro-casque

Optimisez le confort et l'ajustement de votre micro-casque.

- 
- Réglage du serre-tête 1 Allongez ou raccourcissez le serre-tête pour que le micro-casque soit confortable. Placez les écouteurs pour que les coussinets de mousse se trouvent sur le centre des oreilles.

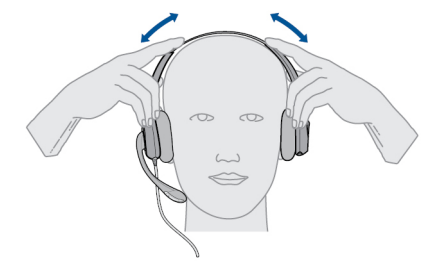

**2** Pour le modèle WH300, placez la barre stabilisatrice en T au-dessus de l'oreille.

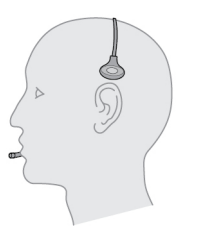

**3** Pour un ajustement plus serré, tirez doucement l'extrémité opposée du micro-casque vers l'intérieur, tel qu'illustré.

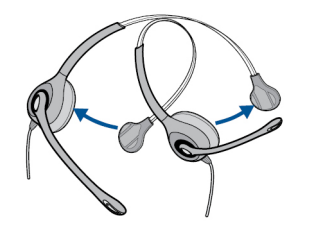

**1** Pliez délicatement la tige avec les deux mains tel qu'illustré. Évitez de plier ou de tordre la tige près du micro ou de l'écouteur. **Réglage de la tige**

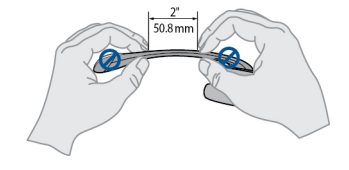

**2** Placez la monture et la tige à cliquet de sorte que le microphone se retrouve à environ deux doigts du coin de votre bouche.

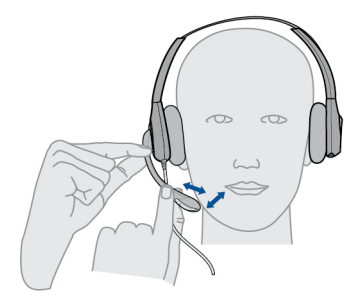

**3** Assurez-vous que la partie avant du microphone soit face à votre bouche. Courbez légèrement le microphone au besoin pour le régler à la bonne position. Prenez soin de ne pas utiliser une force excessive et de ne pas trop courber le microphone.

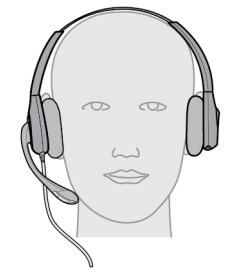

# <span id="page-9-0"></span>Chargement du micro-casque

**1** Alignez les broches du chargeur sur la base et appuyez fermement jusqu'à ce que le chargeur repose bien sur la base.

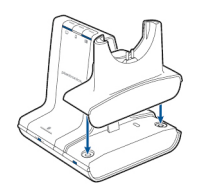

**2** Branchez une extrémité du cordon d'alimentation dans la prise en arrière de la base et l'autre dans une prise de courant fonctionnelle.

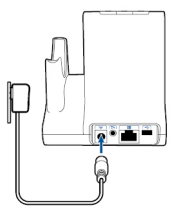

**3** Placez le micro-casque dans le chargeur. Le voyant de charge clignotera en vert pendant la charge et demeurera allumé en continu une fois le micro-casque entièrement chargé.. Chargez le micro-casque pendant au moins 20 minutes avant de l'utiliser pour la première fois. Une recharge complète dure 3 heures.

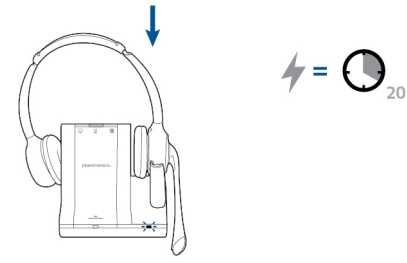

**NOTA** *Ce produit est équipé d'une pile remplaçable. N'utilisez que les types de pile fournis par Plantronics.*

# <span id="page-10-0"></span>Téléphone de bureau : connexion et appel

## **Configuration du téléphone de bureau**

Choisissez la configuration **A, B ou C** pour le téléphone de bureau et connectez les câbles en conséquence.

**A Téléphone de bureau (standard)**

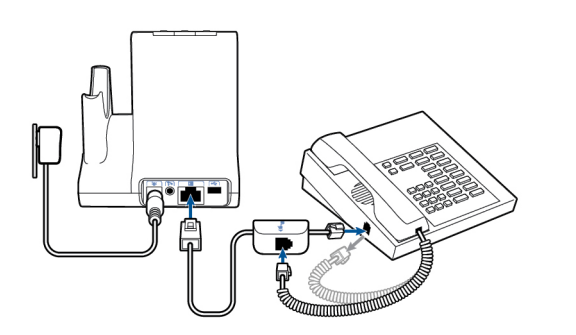

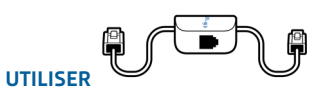

- Branchez une extrémité du câble d'interface téléphonique à l'arrière de la base.
- Débranchez le cordon spiralé du combiné de la base du téléphone de bureau et branchez-le dans la boîte de jonction du câble d'interface téléphonique.
- Branchez ensuite l'autre extrémité du câble d'interface téléphonique dans la prise de combiné maintenant ouverte sur le téléphone.

**NOTA** *Si votre téléphone est pourvu d'une prise intégrée pour micro-casque, vous ne devriez l'utiliser que si vous ne vous servez pas d'un décrocheur HL10. Avec cette configuration, vous devez appuyer sur le bouton de micro-casque de votre téléphone et sur le bouton de contrôle des appels du micro-casque pour répondre ou mettre fin à un appel.*

#### **B Téléphone de bureau et décrocheur HL10 (vendu séparément)**

Consultez le guide de l'utilisateur à l'adresse plantronics.com/accessories pour plus de détails.

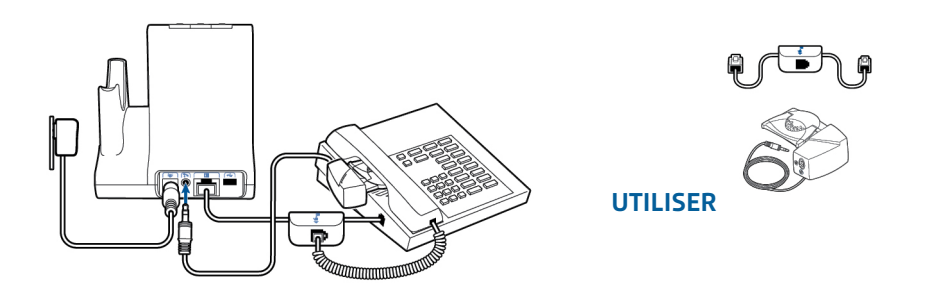

**C Téléphone de bureau et câble de commutateur électronique (vendu séparément)** Consultez le guide de l'utilisateur à l'adresse plantronics.com/accessories pour plus de détails.

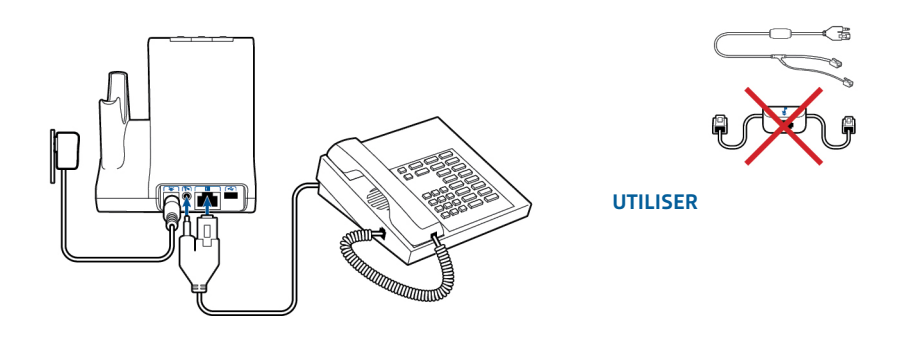

### <span id="page-12-0"></span>**Appel au téléphone de bureau**

**1** Une fois le micro-casque installé, appuyez brièvement sur le bouton Téléphone de bureau de la base.

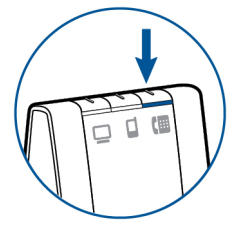

**NOTA** *Si vous ne pouvez pas contrôler vos appels à distance à l'aide d'un décrocheur (HL10) ou d'un câble de commutateur électronique, décrochez manuellement le combiné avant chaque appel.*

**2** Si vous n'entendez pas de tonalité, ouvrez le panneau latéral et ajustez le bouton de configuration central (**A-G**). La configuration par défaut **A** fonctionne avec la majorité des téléphones de bureau.

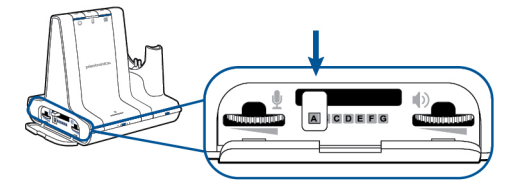

- **3** Procédez à un appel d'essai à partir du téléphone de bureau.
- **4** Raccrochez en appuyant sur le bouton de contrôle des appels du micro-casque.

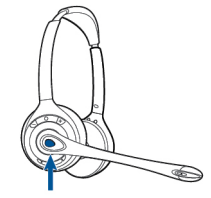

# <span id="page-13-0"></span>Téléphone cellulaire : connexion et appel

Votre téléphone cellulaire peut être couplé à plusieurs micros-casques et périphériques mains libres, mais il ne peut être connecté qu'à un périphérique à la fois. Voici les instructions pour coupler votre téléphone cellulaire à la base.

**1** Maintenez la pression sur le bouton de couplage de la base du système Savi pendant 4 secondes jusqu'à ce que le voyant clignote en rouge et bleu. La base demeurera en mode de couplage pendant 10 minutes. Si le mode de couplage se désactive, vous devrez appuyer sur le bouton à nouveau.

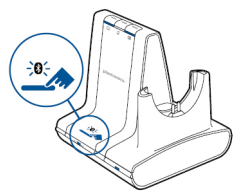

**2** Mettez le cellulaire Bluetooth en mode recherche. Sélectionnez **SAVI 7xx** dans la liste des périphériques détectés.

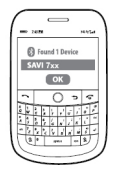

**3** Si le téléphone demande un mot de passe, entrez quatre zéros **0000**. Le voyant Bluetooth s'allume en bleu lorsque la base est connectée au cellulaire.

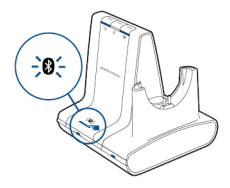

**4** Une fois le micro-casque en position, appuyez brièvement sur le bouton Téléphone cellulaire de la base.

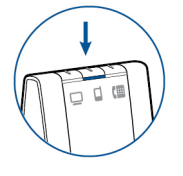

- **5** Procédez à un appel d'essai à partir du cellulaire.
- **6** Raccrochez en appuyant sur le bouton de contrôle des appels du micro-casque.

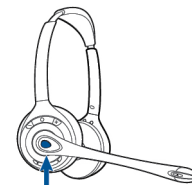

# <span id="page-14-0"></span>Ordinateur : connexion et appel

**Branchement à l'ordinateur**

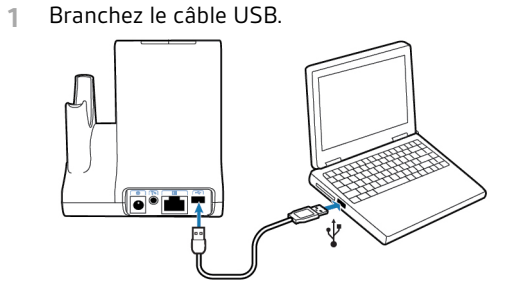

**2** Procurez-vous le logiciel de Plantronics en visitant le site plantronics.com/software et en cliquant sur le bouton de téléchargement. Pour obtenir la liste des téléphones logiciels compatibles, visitez le site plantronics.com/ software .

**1** Une fois le micro-casque installé, appuyez brièvement sur le bouton Ordinateur de la base. **Appel au logiciel de téléphonie**

- 
- **2** Composez le numéro visé à partir du logiciel de téléphonie.
- **3** Pour mettre fin à l'appel, appuyez sur le bouton de contrôle des appels du micro-casque.

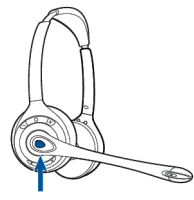

**Positionnement de la base** La distance minimale recommandée entre le téléphone et la base est de 15 cm (6 po).

La distance minimale recommandée entre la base et l'ordinateur est de 30 cm (12 po). Un positionnement inadéquat peut causer des problèmes de bruit et d'interférences.

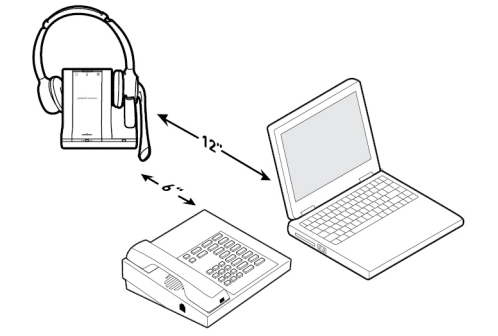

# <span id="page-15-0"></span>Caractéristiques du micro-casque

**Commandes du microcasque**

Maintenant que vous avez assemblé le micro-casque, installé le logiciel et branché vos téléphones, vous êtes prêt à découvrir les diverses commandes et fonctionalités du micro-casque.

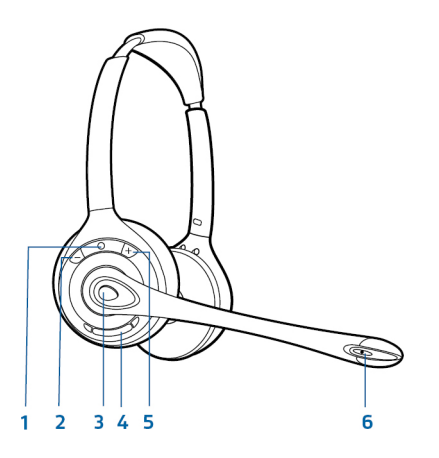

- **1 Voyant du micro-casque** Ce voyant clignote en blanc lors de l'utilisation du micro-casque.
- **2 Bouton d'augmentation du volume** Appuyez sur ce bouton pour augmenter le volume.
- **3 Bouton de contrôle des appels** Appuyez sur ce bouton pour faire, répondre ou mettre fin à un appel.
- **4 Bouton de discrétion** Appuyez sur ce bouton durant un appel pour couper le son.
- **5 Bouton de réduction du volume** Appuyez sur ce bouton pour réduire le volume.
- **6 Basculement** Pendant un appel, appuyez sur le bouton d'augmentation ou de réduction du volume durant 1,5 seconde pour mettre l'appel en attente et prendre un autre appel.

**AVERTISSEMENTS** *Pour votre propre sécurité, n'utilisez pas le micro-casque à volume élevé sur de longues périodes. Cela pourrait provoquer des problèmes d'audition. Conservez toujours un niveau d'écoute modéré. Pour en savoir davantage sur les micro-casques et l'audition, visitez le site*plantronics.com/healthandsafety

### **Alimentation du microcasque**

Si la pile du micro-casque est installée et chargée, le micro-casque est automatiquement sous tension. Le micro-casque n'a pas de bouton marche/arrêt. Si vous prévoyez ne pas utiliser le micro-casque pendant une longue période de temps et que le micro-casque ne sera pas placé sur le chargeur, mettez le micro-casque en mode veille..

#### Mise en mode veille du micro-casque

Mettre le micro-casque en mode veille avec une pile entièrement chargée permet jusqu'à 50 heures d'autonomie en veille.

- **1** Lorsque le micro-casque est inactif, appuyez pendant 3 secondes sur le bouton de contrôle des appels jusqu'à ce que le voyant du micro-casque clignote deux fois en blanc. .
- **2** Pour réactiver le micro-casque, appuyez de nouveau sur le bouton de contrôle des appels jusqu'à ce que le voyant clignote deux fois en blanc ou jusqu'à ce que vous entendiez trois tonalités aiguës.

#### <span id="page-16-0"></span>Durée d'entreposage des piles

Si vous retirez une pile entièrement chargée d'un micro-casque, elle pourra être entreposée jusqu'à 75 jours dans des conditions normales.

#### Autonomie de conversation

Avec une seule charge, le micro-casque offre jusqu'à 9 heures de temps d'appel continu. Le temps d'appel sera moindre si le système fonctionne en mode large bande ou si le micro-casque est constamment utilisé à grande distance de la base.

**Niveau de charge de la pile du micro-casque**

#### Avertissement de pile faible

Si vous êtes au téléphone au moment où la pile du micro-casque devient très faible, vous entendrez une tonalité basse unique qui se répétera toutes les 15 secondes. Le cas échéant, rechargez le micro-casque ou remplacez la pile faible par une nouvelle pile entièrement chargée.

Si vous n'êtes pas au téléphone et que vous appuyez sur le bouton de contrôle des appels alors que la pile est très faible, vous entendrez trois tonalités basses. Le cas échéant, rechargez le micro-casque ou remplacez la pile faible par une nouvelle pile entièrement chargée.

#### État de la pile du micro-casque

Il y a deux façons de déterminer l'état de la pile du micro-casque.

### Icônes de la zone de notification

Lorsque le logiciel Plantronics est installé, une icône de micro-casque s'affiche dans la zone de notification et indique l'état de charge de la pile. Le système affichera un avertissement dès que le niveau de la pile du micro-casque sera très faible.

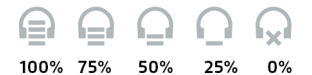

#### Utilisation de la base

Pendant que le système est au repos, appuyez brièvement sur le bouton d'association de la base pour vérifier le niveau de charge de la pile du micro-casque. Les voyants des boutons Ordinateur, Téléphone cellulaire et Téléphone de bureau s'allument pour indiquer le niveau de charge de la pile du micro-casque.

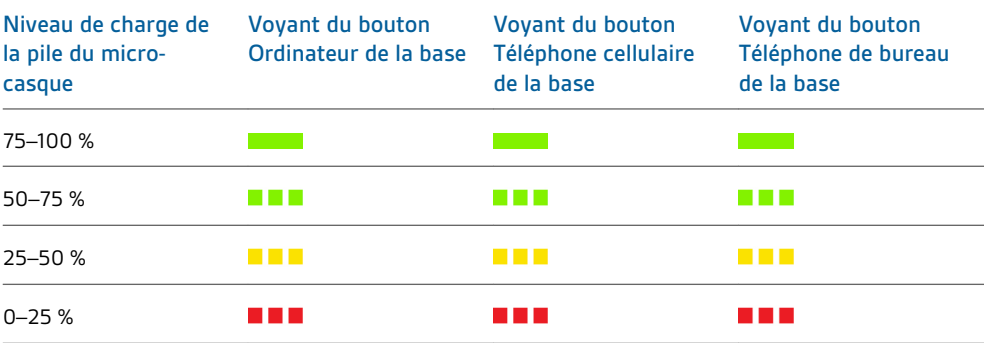

### **Activation de la fonction de discrétion en cours d'appel**

Pour couper ou rétablir le son pendant un appel, appuyez sur le bouton de discrétion. .

Si la fonction de discrétion est activée, le bouton de la base sera allumé en rouge de façon continue et vous entendrez trois tonalités aiguës (vous continuerez d'entendre votre interlocuteur). Ces tonalités se répéteront toutes les 60 secondes tant que la fonction de discrétion sera activée. Quand la fonction de discrétion sera désactivée, vous entendrez trois tonalités basses.

<span id="page-17-0"></span>**Réglage du volume du micro-casque** Vous pouvez régler le volume de votre micro-casque en appuyant sur le bouton d'augmentation ou de réduction de volume.

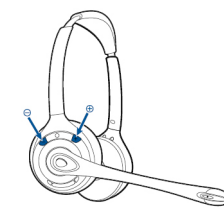

Les réglages généraux du volume du téléphone de bureau peuvent être effectués avec les commandes de volume de la base.

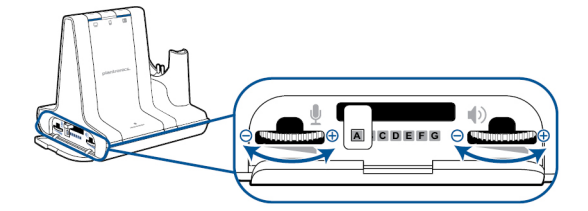

Pour régler le volume de l'application de téléphonie de l'ordinateur, utilisez les commandes de l'application ou, encore, les commandes de l'utilitaire de contrôle des sons et périphériques de l'ordinateur (voir ci-dessous). Le volume du téléphone cellulaire peut être réglé directement sur ce dernier.

**NOTA** *Vous pouvez accéder rapidement au panneau de contrôle du système à l'aide du lien de l'onglet Préférences du panneau de contrôle Plantronics.*

### Pour les systèmes Windows Vista et Windows 7

Procédez comme suit pour régler le volume général du système : cliquez sur Démarrer > Paramètres > Panneau de configuration > Sons > Lecture. Cliquez sur OK pour appliquer le changement.

#### Pour les systèmes Windows XP

Procédez comme suit pour régler le volume général du système : cliquez sur Démarrer > Panneau de configuration > Sons et périphériques audio > onglet Audio > Lecture audio. Cliquez sur OK pour confirmer les modifications.

**Activation ou désactivation du voyant du micro-casque** Le voyant du micro-casque clignote lorsque vous prenez un appel ou lorsque le micro-casque est utilisé. Vous pouvez désactiver ce voyant.

Quand aucun appel n'est en cours, appuyez sur le bouton de réduction du volume du microcasque pendant 3 secondes jusqu'à ce que le voyant clignote deux fois en blanc pour activer ou désactiver le voyant.

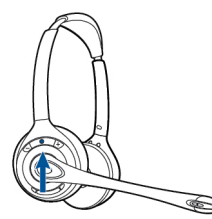

<span id="page-18-0"></span>**Tonalités d'avertissement de sortie du rayon de portée** Si vous êtes au téléphone et que vous dépassez la portée de fonctionnement, vous entendrez trois tonalités basses. Vous entendrez une tonalité moyenne unique lorsque vous serez de nouveau à l'intérieur de la portée.

Si vous demeurez hors de la portée, les appels en cours seront suspendus. Les appels seront rétablis lorsque vous reviendrez à l'intérieur de la portée. Si vous demeurez hors de portée pendant plus de 5 minutes, le système coupera l'appel.

Si vous n'êtes pas au téléphone, que vous dépassez la portée de fonctionnement et que vous appuyez sur le bouton de contrôle des appels, vous entendrez une tonalité unique lorsque vous appuierez sur le bouton et trois tonalités basses pour indiquer l'échec de la tentative de liaison.

# <span id="page-19-0"></span>Fonctions de la base

### Cette section décrit la base, ses boutons et leurs fonctions.

#### **Boutons de la base**

### Notions de base

Lorsque vous appuyez sur un bouton de la base, vous ouvrez une ligne téléphonique ou un canal audio. Selon les circonstances, vous n'entendrez pas nécessairement de tonalité avant d'avoir composé un numéro à partir de votre téléphone. Les boutons de la base vous permettent d'alterner entre les différentes lignes téléphoniques ou canaux audio.

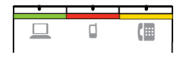

#### Modification de l'attribution par défaut de la ligne sortante

Cette option permet de définir la ligne sortante par défaut lorsque le bouton de contrôle du micro-casque est activé alors que toutes les lignes sont libres.

Lorsque le système est au repos, vous pouvez modifier l'attribution par défaut de la ligne sortante en appuyant sur le bouton visé de la base jusqu'à ce qu'il clignote en vert quatre fois.

Vous pouvez également modifier l'attribution par défaut à partir du panneau de commande Plantronics. Pour ce faire, cliquez sur Démarrer > Programmes > Plantronics > Panneau de commande Plantronics > Paramètres des périphériques > Base.

## **Bouton d'association de la base**

Le micro-casque et la base fournie dans la boîte sont associés (connectés) l'un à l'autre. Si vous souhaitez vous servir d'un nouveau micro-casque ou si vous avez besoin de restaurer l'association de votre micro-casque actuel (le bouton d'association de la base est rouge), vous pouvez associer de nouveaux les unités en suivant l'une des méthodes suivantes.

Le bouton d'association est argenté et arbore quatre points sur l'avant de la base.

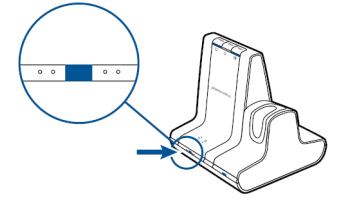

#### Association sécurisée automatique

Lorsque le système est au repos, déposez simplement un nouveau micro-casque sur la base pour l'associer automatique à la base et lui attribuer l'état de micro-casque principal. Le voyant d'association clignotera en vert et en rouge pendant l'association, puis demeurera vert une fois la nouvelle association établie.

#### Association manuelle sécurisée

Quand votre système n'est pas utilisé et que votre micro-casque est déposé sur la base, appuyez deux fois sur le bouton d'association de la base. Le voyant d'association clignotera en rouge et en vert. Lorsque le voyant d'association est allumé en vert en continu, cela signifie que le microcasque et la base sont associés l'un à l'autre.

#### Association directe manuelle

- **1** Lorsque le système est au repos et que le micro-casque est sorti de la base, appuyez deux fois sur le bouton d'association sur la base. Le voyant d'association clignotera en rouge et en vert.
- **2** Appuyez sur le bouton d'augmentation du volume du micro-casque pendant 3 secondes jusqu'à ce que le voyant s'allume en blanc de façon continue. Lorsque le voyant d'association est allumé en vert en continu, cela signifie que le micro-casque et la base sont associés l'un à l'autre.

<span id="page-20-0"></span>**NOTA** *Si le voyant d'association de la base passe au rouge continu après avoir clignoté rouge et vert, l'association a échoué et vous devrez effectuer une nouvelle tentative.*

#### Interruption de l'association

Si la base est en mode d'association et que vous voulez arrêter la recherche d'un micro-casque, appuyez de nouveau sur le bouton d'association. Le voyant d'association s'allumera en rouge pendant 4 secondes, puis retournera à son état précédent.

#### Désactivation de l'association en direct

Le système Savi est livré avec l'association en direct activée. Vous pourriez vouloir désactiver ce mode d'association dans un environnement couvrant plusieurs quarts. Vous pouvez activer ou désactiver l'association en direct au moyen du bouton d'association de la base ou du panneau de commande Plantronics.

Pendant que le système est au repos, appuyez simultanément sur le bouton d'association et le bouton Ordinateur et maintenez-les enfoncés jusqu'à ce que le voyant du bouton Ordinateur clignote. Ce voyant clignotera en rouge pendant 4 secondes pour signaler la désactivation de l'association, ou en vert pendant 4 secondes pour en signaler l'activation.

Vous pouvez également activer ou désactiver l'association en direct depuis le panneau de commande Plantronics. Pour ce faire, cliquez sur Démarrer > Programmes > Plantronics > Panneau de commande Plantronics > Paramètres des périphériques > Base > Association en direct.

#### Voyant du bouton d'association de la base

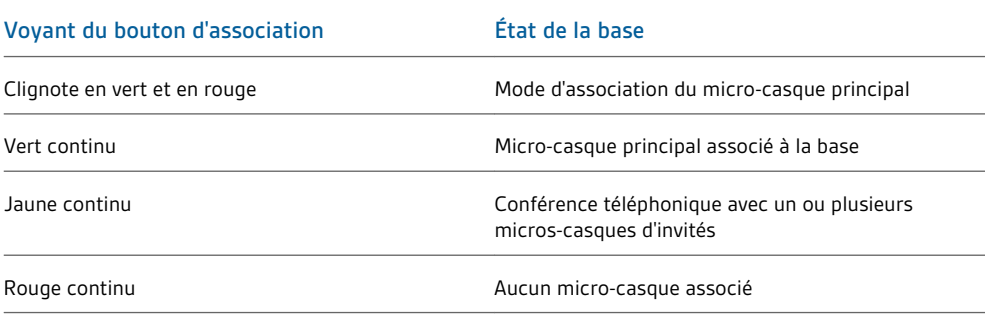

### **Réglage de la portée**

Vous pouvez modifier la portée pour améliorer la qualité de son du téléphone de bureau ou de l'ordinateur, pour améliorer la densité utilisateur ou pour restreindre la portée des utilisateurs.

Vous pouvez modifier la portée en utilisant le bouton d'association de la base. Lorsque le système est au repos, appuyez sur le bouton d'association et sur le bouton Téléphone de bureau pendant 3 secondes. Le bouton Téléphone de bureau clignotera en vert si la portée est grande. Si vous appuyez de nouveau sur le bouton d'association pendant 3 secondes, le bouton Téléphone de bureau clignota en jaune pour indiquer une portée moyenne. Si vous appuyez de nouveau sur le bouton d'association pendant 3 secondes, le bouton Téléphone de bureau clignota en rouge pour indiquer une faible portée.

<span id="page-21-0"></span>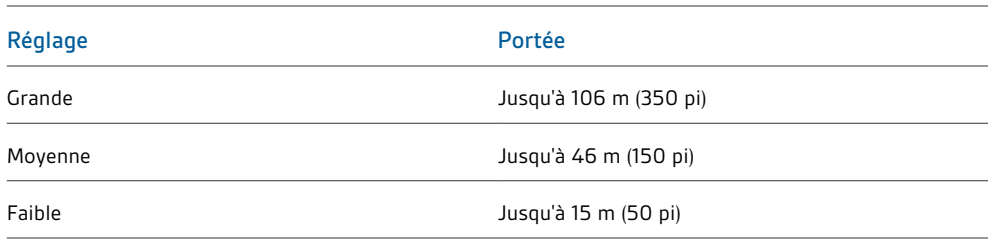

Vous pouvez également définir la portée à partir du panneau de commande Plantronics. Pour ce faire, cliquez sur Démarrer > Programmes > Plantronics > Panneau de commande Plantronics > Paramètres des périphériques > Base > Portée.

**Bouton de couplage Bluetooth**

#### Fonctionnalité de connexion automatique

La base du système établiera une connexion automatique à votre téléphone cellulaire couplé dès que vous vous trouverez à bonne portée.

Vous pouvez désactiver l'association de votre téléphone cellulaire de la base de façon manuelle en appuyant brièvement sur le bouton de couplage Bluetooth de la base lorsqu'il est allumé en bleu continu. Vous devrez toutefois par la suite rétablir manuellement la connexion de votre téléphone cellulaire en appuyant à nouveau sur le bouton de couplage Bluetooth de la base pour réactiver la fonctionnalité de connexion automatique.

Vous pouvez personnaliser cette fonctionnalité à partir du panneau de commande Plantronics. Pour ce faire, cliquez sur Démarrer > Programmes > Plantronics > Panneau de commande Plantronics > Périphériques > Paramètres des périphériques > Base > Connexion automatique au téléphone cellulaire.

# <span id="page-22-0"></span>Utilisation quotidienne

#### **Appels entrants**

#### Prise d'un appel

La façon la plus facile de répondre à un appel entrant à partir du téléphone de bureau, du téléphone cellulaire ou de l'ordinateur consiste à appuyer sur le bouton de contrôle des appels du micro-casque lorsque vous entendez la sonnerie.

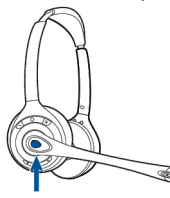

Vous pouvez également répondre à un appel en appuyant sur le bouton de la base associé à la ligne activée.

**NOTA** *Si vous ne pouvez pas contrôler vos appels à distance à l'aide d'un décrocheur (HL10) ou d'un câble de commutateur électronique, décrochez manuellement le combiné avant chaque appel.*

**NOTA** *La fonction de décrochage/raccrochage à distance de l'ordinateur requiert l'installation d'un logiciel de téléphonie. Si vous n'installez pas le logiciel ou ne disposez pas d'un logiciel de téléphonie compatible, vous devrez d'abord appuyer sur le bouton de contrôle du micro-casque, puis répondre à l'appel en utilisant l'application de téléphonie. Visitez le site plantronics.com/software pour en savoir plus.*

#### Prise d'un deuxième appel avec le micro-casque

Vous pouvez aisément, en cours de conversation, répondre à un appel entrant sur l'un des autres appareils en appuyant sur le pendant 1,5 seconde sur le bouton d'augmentation du volume du micro-casque.. Cette procédure met le premier appel en attente pendant que répondez au second.

Vous pouvez basculer entre plusieurs appels entrants à partir de l'ordinateur, mais le système n'assure la prise en charge que d'un appel à la fois au téléphone cellulaire ou de bureau. La gestion d'appels multiples au téléphone cellulaire ou de bureau devra être effectuée au niveau de l'appareil en question.

#### Prise d'un appel pendant l'écoute de la musique

Si vous écoutez de la musique sur un lecteur multimédia pris en charge et que vous recevez un appel, la base interrompra la musique pendant que vous prenez l'appel, puis poursuivra la diffusion une fois l'appel terminé. Le logiciel Plantronics doit être installé pour que cette fonctionnalité puisse être utilisée.

Les paramètres de l'option Action sur le lecteur multimédia sont définis dans l'onglet des préférences du logiciel Plantronics.

#### Prise d'un appel de téléphone cellulaire

Si vous répondez à un appel de votre téléphone cellulaire en appuyant sur le bouton d'appel de ce dispositif, le signal audio demeurera sur le téléphone. Si vous répondez à un appel à partir du micro-casque ou de la base, le signal audio passera par le micro-casque.

#### Refus d'un appel de téléphone cellulaire

Lorsque vous recevez un appel sur votre téléphone cellulaire, le bouton Téléphone cellulaire de la base clignote en vert.

Pour refuser l'appel, maintenez le bouton Téléphone cellulaire enfoncé pendant 3 secondes.

#### **Appels sortants**

#### Appel au téléphone de bureau

**1** Une fois le micro-casque installé, appuyez brièvement sur le bouton Téléphone de bureau de la base.

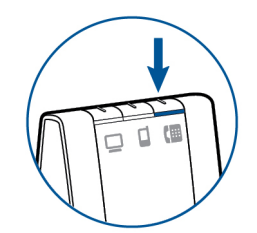

**NOTA** *Si vous ne pouvez pas contrôler vos appels à distance à l'aide d'un décrocheur (HL10) ou d'un câble de commutateur électronique, décrochez manuellement le combiné avant chaque appel.*

- **2** Composez le numéro sur le téléphone.
- **3** Pour mettre fin à l'appel, appuyez sur le bouton de contrôle des appels du micro-casque et raccrochez le combiné.

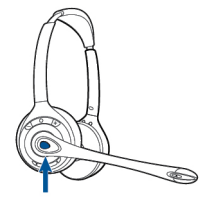

Vous pouvez également effectuer un appel sortant en appuyant sur le bouton de contrôle des appels du micro-casque, puis en composant le numéro visé si la ligne par défaut est attribuée au téléphone de bureau.

#### Appel au téléphone cellulaire

**1** Une fois le micro-casque installé, appuyez brièvement sur le bouton Téléphone cellulaire de la base.

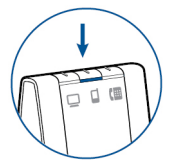

**NOTA** *Si vous faites un appel au téléphone cellulaire sans appuyer préalablement sur le bouton Téléphone cellulaire de la base, le signal audio demeurera sur le téléphone. Vous pourrez transférer le signal audio à votre micro-casque en appuyant brièvement sur le bouton Téléphone cellulaire de la base.*

- **2** Composez le numéro sur le téléphone cellulaire.
- **3** Pour mettre fin à l'appel, appuyez sur le bouton de contrôle des appels du micro-casque.

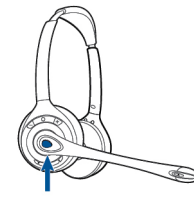

#### Composition mains libres

Installez le logiciel Plantronics pour activer la fonction de composition mains libres. Cela fait, cliquez sur Démarrer > Programmes > Plantronics > Panneau de commande Plantronics > Paramètres des périphériques > Base, puis activez la fonction Commandes vocales du téléphone cellulaire. Pour utiliser la fonction de composition mains libres, débutez l'appel du téléphone cellulaire depuis la base en appuyant sur le bouton Téléphone cellulaire. Votre téléphone cellulaire vous invitera à utiliser les commandes vocales.

<span id="page-24-0"></span>Vous pourriez également composer un numéro depuis votre téléphone cellulaire, puis appuyer sur le bouton Téléphone cellulaire de la base pour transférer le signal audio au micro-casque.

#### Appel au logiciel de téléphonie

**1** Une fois le micro-casque installé, appuyez brièvement sur le bouton Ordinateur de la base.

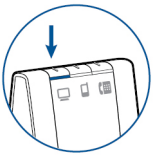

- **2** Composez le numéro visé à partir du logiciel de téléphonie.
- **3** Pour mettre fin à l'appel, appuyez sur le bouton de contrôle des appels du micro-casque.

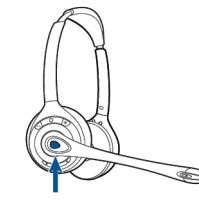

#### Téléphones logiciels compatibles

La fonction décrocher/raccrocher à distance du micro-casque est disponible pour les logiciels de téléphonie de la liste sans étapes supplémentaires, à l'exception de Skype™. Pour obtenir la liste des téléphones logiciels compatibles, visitez le site plantronics.com/software . Pour la prise en charge de Skype, procédez comme suit :

- **1** Au cours de l'installation de Plantronics Unified Runtime Engine, Skype affiche le message « PlantronicsURE.exe veut utiliser Skype ». Sélectionnez Autoriser l'accès pour établir la connexion.
- **2** Vous pouvez également vérifier l'état de la connexion Skype du micro-casque Savi W740 en allant dans Skype et en vérifiant la configuration dans Outils > Options > Avancées > Paramètres avancés > Gérer l'accès des autres programmes.

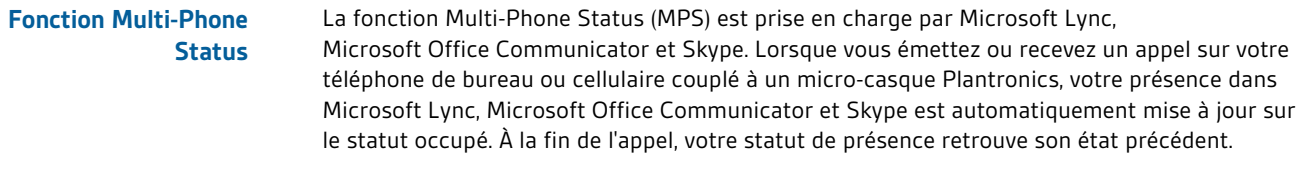

Si vous répondez à un appel de votre téléphone cellulaire en appuyant sur le bouton d'appel de ce dispositif, le signal audio demeurera sur le téléphone. Si vous répondez à un appel à partir du micro-casque ou de la base, le signal audio passera par le micro-casque. **Téléphone cellulaire et signal audio du microcasque**

> Si le signal audio passe par le téléphone cellulaire, vous pourrez le transférer vers le microcasque en appuyant brièvement sur le bouton Téléphone cellulaire de la base pendant que le voyant est éteint. Pour retransférer le signal audio du micro-casque au téléphone cellulaire, maintenez le bouton Téléphone cellulaire de la base enfoncé pendant 3 secondes jusqu'à ce que le voyant vert continu s'éteigne. Le signal audio sera renvoyé au téléphone cellulaire.

#### dispositifs visés s'allument en vert continu. **Combinaison des signaux audio de deux lignes ou canaux**

Vous pouvez combiner les signaux audio de deux dispositifs différents en enfonçant simultanément deux des trois boutons d'appareil de la base jusqu'à ce que les voyants des Cette fonctionnalité pratique peut être utilisée pour créer une mini conférence téléphonique.

# <span id="page-25-0"></span>**Mise en conférence de jusqu'à trois microscasques supplémentaires**

Pendant un appel, vous pouvez associer à votre base un maximum de trois micros-casques supplémentaires pour les mettre en conférence.

#### Participation à une conférence téléphonique

- **1** Assurez-vous que la liaison avec la base est active et placez le micro-casque de l'invité dans le chargeur de l'utilisateur principal de façon à le connecter à la base. Lorsque le voyant d'association de la base cesse de clignoter en vert et jaune pour demeurer allumé en jaune de façon continue, l'utilisateur du micro-casque principal entendra une tonalité lui indiquant qu'un invité souhaite se joindre à l'appel.
- **2** Si l'utilisateur du micro-casque principal appuie sur son bouton de contrôle des appels dans un délai de 10 secondes, l'invité se joindra à l'appel. Dans le cas contraire, la demande de participation à l'appel sera refusée et une tonalité d'erreur retentira dans le micro-casque de l'invité.

**NOTA** *Pour connecter un micro-casque d'invité d'un modèle différent du micro-casque principal, appuyez brièvement sur le bouton d'association de la base pendant que celle-ci affiche une liaison active. Appuyez ensuite sur le bouton d'augmentation de volume du micro-casque d'invité jusqu'à ce que le voyant s'allume. Lorsque le voyant d'association de la base cesse de clignoter en jaune et demeure allumé en jaune de façon continue, la demande de participation à l'appel retentira dans le micro-casque principal et l'utilisateur pourra appuyer sur son bouton de contrôle des appels dans un délai de 10 secondes pour accepter la demande.*

#### Retrait d'une conférence téléphonique

Les micros-casques d'invités peuvent continuer de participer à des conférences téléphoniques pendant divers appels.

Pour retirer un micro-casque d'invité d'une conférence téléphonique, appuyez sur le bouton de contrôle des appels du micro-casque visé, ou posez le micro-casque de l'utilisateur principal sur le chargeur.

Le cas échéant, une tonalité unique retentira dans le micro-casque principal chaque fois qu'un invité quitte la conférence.

### Visualisation des micros-casques d'invités

Quand vous ajoutez des micros-casques à la base, une nouvelle icône de micro-casque apparaît à l'écran du logiciel Plantronics, accompagnée du nombre 1 à 3 indiquant le nombre de microscasques supplémentaires associés à la base. Le premier micro-casque est le micro-casque principal et le nombre à l'intérieur du micro-casque suivant est le nombre de micros-casques d'invités associés à la base. L'exemple ci-dessous illustre un micro-casque principal et 2 microscasques pour les invités participant à la conférence.

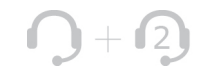

# <span id="page-26-0"></span>Fonctionnalités avancées

Le panneau de commande Plantronics permet de modifier les préférences utilisateur et différents paramètres de rendement du micro-casque.

### **Installation du logiciel Plantronics**

Procurez-vous le logiciel de Plantronics en visitant le site plantronics.com/software et en cliquant sur le bouton de téléchargement.

**Panneau de commande Plantronics** Pour lancer cet utilitaire, cliquez sur Démarrer > Programmes > Plantronics et ouvrez le panneau de commande Plantronics.

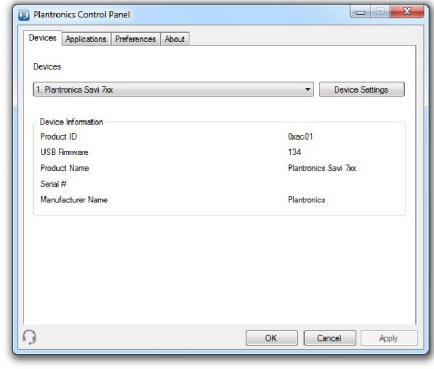

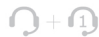

### **Conférences téléphoniques et micros-casques d'invités**

Lors d'une conférence téléphonique, la première icône du coin inférieur gauche de l'écran représente le micro-casque de l'utilisateur principal et la deuxième, le nombre de micros-casques d'invités reliés à la base.

#### **Onglet Périphériques**

Sélectionnez votre micro-casque dans la liste déroulante, puis cliquez sur le bouton Paramètres des périphériques pour configurer la base, le micro-casque et les paramètres de sécurité.

#### **Onglet Applications**

Cet onglet affiche l'état de la prise en charge Plantronics de diverses applications telles que les téléphones logiciels et les lecteurs multimédias.

#### **Onglet Préférences**

Cet onglet vous permet de définir des préférences pour le lecteur multimédia ainsi que pour les autres réglages généraux.

#### **Onglet À propos de**

Cet onglet vous permet d'accéder au guide de l'utilisateur en ligne, aux options de soutien et aux informations relatives à votre micro-casque.

#### **Onglet Périphériques**

Pour configurer vos paramètres, sélectionnez **Plantronics Savi 7xx** dans le menu déroulant et cliquez sur le bouton Paramètres des périphériques. Voici les options de réglage et les paramètres par défaut pour le micro-casque et la base.

**NOTA** *Certains paramètres ne s'appliquant pas à un appareil Plantronics en particulier peuvent apparaître en gris.*

<span id="page-27-0"></span>**Onglet Device Settings > Base (Paramètres du périphérique > Base)**

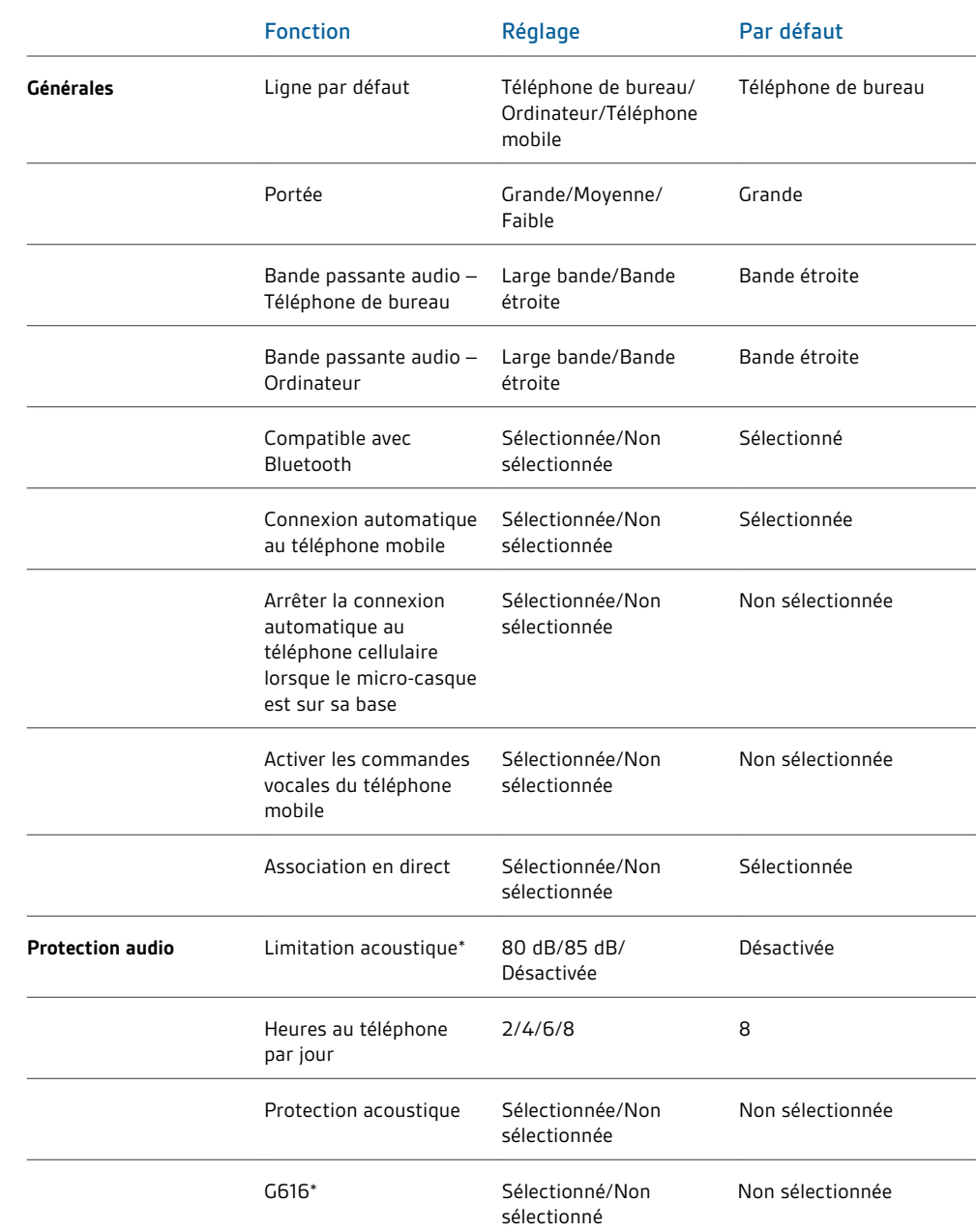

\*Les fonctions de limitation acoustique et audio G616 reposent sur le couplage acoustique moyen et recommandé entre le casque d'écoute et l'oreille. Reportez-vous à la section Positionnement du micro-casque pour connaître le type de port idéal.

### **Ligne par défaut**

Cette fonction définit la ligne sortante lorsque le bouton de commande des appels du microcasque est enfoncé.

Pour modifier la ligne sortante par défaut au moyen de la base, reportez-vous à la section [Modification de la ligne sortante par défaut.](#page-19-0)

### **Définition de la portée**

La modification de la portée peut permettre d'améliorer la qualité sonore du téléphone de bureau ou de l'ordinateur ainsi que la densité des utilisateurs, ou de limiter le rayon d'action des utilisateurs.

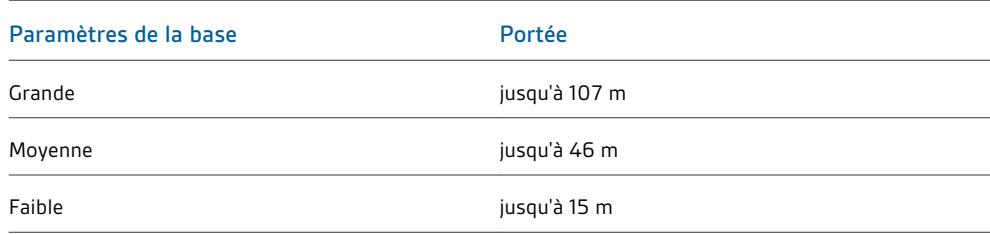

Pour modifier la portée au moyen de la base, reportez-vous à la section [Définition de la portée.](#page-20-0)

#### **Bande passante audio du téléphone de bureau et de l'ordinateur**

Une large bande passante audio assure des conversations plus claires et plus réelles. Cependant, une large bande audio consomme plus d'énergie de la pile et impose des critères d'accès plus rigoureux qui réduisent le nombre des systèmes pouvant être déployés dans une petite zone. Tous les ordinateurs prennent en charge la large bande audio; pour que vous puissiez en profiter sur votre téléphone de bureau, celui-ci doit aussi fonctionner en large bande audio. Lorsque vous changez de bande passante audio (de bande étroite à large bande et vice versa), vous devez rétablir la liaison radio pour que le changement soit appliqué.

#### **Compatible avec Bluetooth**

Cette fonction permet d'activer et de désactiver l'utilisation de l'interface Bluetooth avec le téléphone mobile.

L'interface Bluetooth du téléphone cellulaire peut également être activée ou désactivée manuellement en appuyant sur le bouton d'association et sur le bouton pour cellulaire de la base jusqu'à ce que le voyant de la base clignote. Quand le voyant du bouton pour téléphone cellulaire de la base clignote en rouge quatre fois, le Bluetooth est désactivé. Lorsqu'il clignote en vert quatre fois, il est activé.

Un autre utilitaire est disponible sur plantronics.com/software .

#### **Connexion automatique au téléphone cellulaire**

Cette fonction établit automatiquement une liaison Bluetooth au téléphone mobile chaque fois que ce dernier est à portée. Reportez-vous au paramètre suivant pour des renseignements sur l'option de restriction facultative pour cette fonction.

#### **Arrêter la connexion automatique au téléphone mobile lorsque le micro-casque est sur sa base**

Si cette fonction est activée, la base n'établira pas automatiquement de liaison Bluetooth à votre téléphone mobile lorsque le micro-casque est sur sa base. Lorsque vous retirez le microcasque de sa base, cette dernière établira automatiquement une liaison Bluetooth si l'option «Connexion automatique au téléphone mobile» est sélectionnée.

#### **Activer les commandes vocales du téléphone mobile**

Cette fonction permet d'activer et de désactiver les commandes vocales du téléphone mobile pour la composition mains libres sur votre cellulaire. Si elle est activée, vous serez invité à émettre des commandes vocales sur votre téléphone mobile lorsqu'un appel est effectué à

<span id="page-29-0"></span>l'aide du bouton pour cellulaire de la base. Cette fonction requiert la prise en charge des commandes vocales par le téléphone mobile.

#### **Association en direct**

Cette fonction permet d'associer un micro-casque à la base sans que le micro-casque soit physiquement déposé sur la base. Elle est obligatoire lors des conférences effectuées avec plusieurs micros-casques Plantronics.

Pour en savoir plus sur l'association, reportez-vous à la section [Boutons d'association de la](#page-19-0) [base.](#page-19-0) Pour en savoir plus sur les conférences d'invités supplémentaires avec micro-casque, reportez-vous à la section Conférences acceptant jusqu'à trois micros-casques supplémentaires.

#### **Limitation acoustique**

Cette fonction protège votre ouïe contre l'exposition quotidienne aux bruits. Lorsque la limitation acoustique est SÉLECTIONNÉE, le système surveille et contrôle les sons pour s'assurer qu'ils ne dépassent pas le niveau sonore de 80 ou 85 dBA (selon le paramètre sélectionné) établi par l'Union européenne\*. Lorsque la limitation acoustique n'est PAS SÉLECTIONNÉE, le niveau sonore du casque d'écoute est limité à 118 dBA afin de protéger votre ouïe.

#### **Nombre d'heures au téléphone par jour**

Cette fonction permet aux utilisateurs de personnaliser la variable de temps utilisée par l'algorithme de limitation audio, en fonction de leur utilisation quotidienne. Choisissez une valeur qui représente le mieux l'utilisation habituelle de votre micro-casque Plantronics.

#### **Protection acoustique**

Cette fonction protège votre ouïe contre les augmentations brusques du niveau sonore. Lorsque la protection acoustique est SÉLECTIONNÉE, le système détecte et élimine les sons trop forts en les ramenant rapidement à un niveau confortable. Lorsque la protection acoustique N'EST PAS SÉLECTIONNÉE, le niveau sonore du casque d'écoute est limité à 118 dBA afin de protéger votre ouïe.

#### **G616**

La limitation acoustique G616 procure une plus grande protection de l'ouïe contre les chocs acoustiques. Lorsque la limitation acoustique G616 est SÉLECTIONNÉE, le système assure une protection accrue contre les chocs acoustiques. Les niveaux sonores sont limités à 102 dBA conformément à la norme G616 2006 émise par l'ACIF (Australian Communications Industry Forum). Lorsque la limitation acoustique G616 N'EST PAS SÉLECTIONNÉE, le niveau sonore du casque d'écoute est limité à 118 dBA afin de protéger votre ouïe.

**Onglet Device Settings > Headset (Paramètres du périphérique > Microcasque)** L'onglet Headset (Micro-casque) vous permet de configurer les sonneries du micro-casque pour le téléphone de bureau, l'ordinateur et le téléphone mobile, ainsi que d'activer ou désactiver la fonction de réponse automatique.

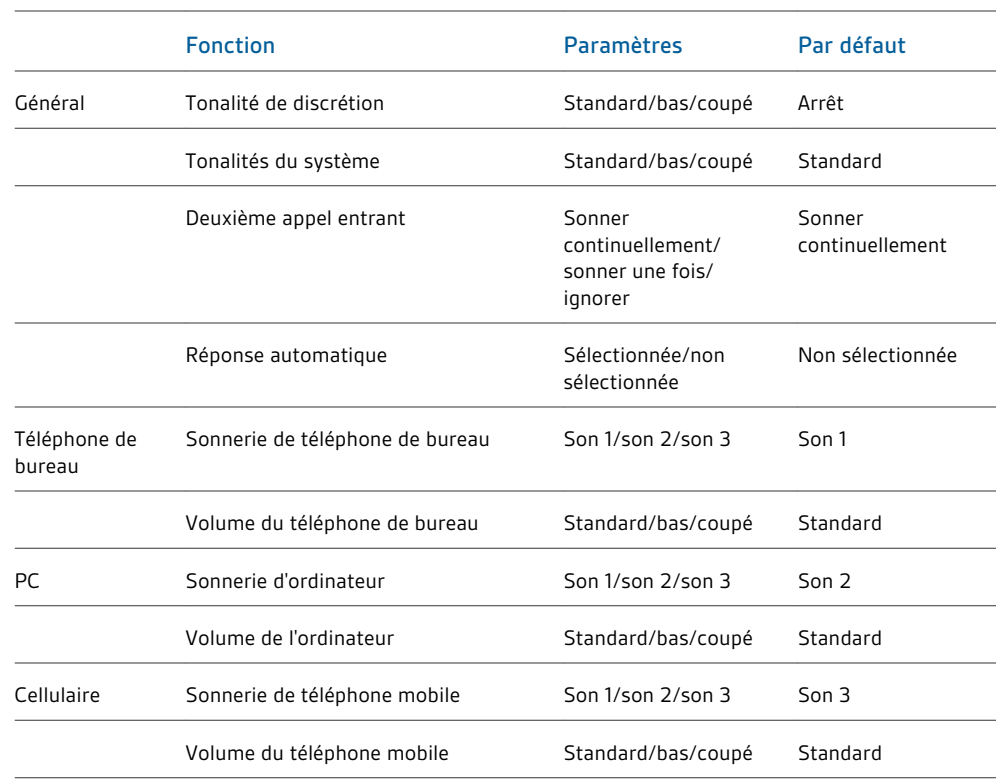

# **Réponse automatique**

Lorsqu'elle est activée, cette fonction configurera votre micro-casque pour qu'il réponde automatiquement aux appels lorsqu'il ne se trouve pas sur le socle de recharge.

### <span id="page-31-0"></span>**Paramètres des périphériques > Sécurité**

#### Verrouillage des paramètres

- Le logiciel Plantronics permet de verrouiller tous les paramètres de la base pour prévenir les modifications inadvertantes. La possibilité de verrouiller ou de déverrouiller ces paramètres nécessite la création d'un mot de passe. Pour verrouiller ou déverrouiller un paramètre, procédez comme suit :
- **1 Créez un nouveau mot de passe** À partir de l'écran de sécurité, créez et confirmez votre nouveau mot de passe dans la section de verrouillage des paramètres, puis cliquez sur OK. Cela permettra d'enregistrer le mot de passe directement dans l'appareil.
- **2 Verrouillez ou déverrouillez un paramètre** À partir de l'écran de sécurité, entrez votre mot de passe dans la section de verrouillage des paramètres. Verrouillez ou déverrouillez les paramètres de la base visés, puis cliquez sur Appliquer.

#### Changement du mot de passe

Vous pouvez à tout moment remplacer votre ancien mot de passe par un nouveau dans la section Changer de mot de passe de l'écran Sécurité.

Vous ne pourrez changer de mot de passe que si un mot de passe précédent a été configuré dans l'appareil.

**IMPORTANT** *Si vous oubliez votre mot de passe, vous devrez appeler le service d'assistance technique de Plantronics pour obtenir de l'aide.*

L'onglet Applications affiche l'état de la prise en charge Plantronics de diverses applications telles que les téléphones logiciels et les lecteurs multimédias. L'état « Activé » désigne tous les modules pris en charge par le logiciel Plantronics. L'état « En cours » désigne toutes les applications prises en charge qui sont en cours d'exécution. **Onglet Applications**

# **Préférences**

L'onglet Préférences vous permet de définir des préférences pour le lecteur multimédia ainsi que pour les autres réglages généraux.

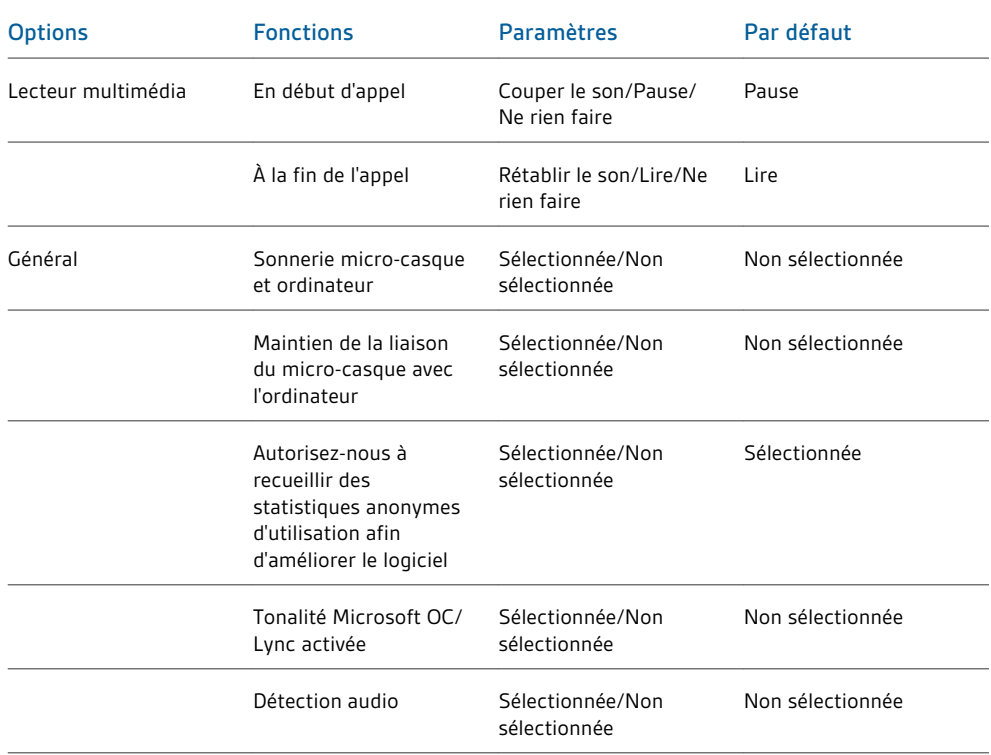

#### <span id="page-32-0"></span>**Action pour le lecteur multimédia**

Cette option contrôle le comportement des lecteurs multimédias iTunes et Winamp, ainsi que du lecteur Windows Media lors d'un appel de téléphone logiciel entrant pendant que vous écoutez de la musique.

#### **Lancement du panneau de configuration des périphériques audio**

Fournit un raccourci aux Sons Windows et au panneau de configuration des périphériques audio.

#### **Sonnerie micro-casque et ordinateur**

Cette option vous permet de faire entendre la sonnerie de l'ordinateur dans les haut-parleurs et dans le micro-casque.

Lorsque cette option est sélectionnée, la sonnerie de l'ordinateur se fait entendre à la fois dans les haut-parleurs et dans le micro-casque.

Lorsque cette option n'est pas sélectionnée, la sonnerie de l'ordinateur se fait entendre uniquement dans les haut-parleurs, ou dans le micro-casque, selon la configuration des options audio de l'ordinateur.

#### **Maintien de la liaison du micro-casque avec l'ordinateur**

Cette option maintient une liaison radio active avec l'ordinateur même après la fin de l'appel. Cela permet d'éliminer le besoin de rétablir la liaison radio lors du passage d'une application audio à l'autre.

**Autorisez-nous à recueillir des statistiques anonymes d'utilisation afin d'améliorer le logiciel**

Cette option permet à Plantronics de recueillir des données sur le type d'utilisation des fonctionnalités. Cette information sera utilisée par Plantronics pour améliorer la qualité de ses futurs produits logiciels et matériels.

#### **Tonalité Microsoft Office Communicator/Lync activée**

Si cette option est sélectionnée, chaque fois que la liaison radio est établie avec l'ordinateur, Microsoft Office Communicator/Lync suppose que vous voulez passer un appel et émet une tonalité de numérotation.

Si elle n'est pas sélectionnée, Microsoft Office Communicator/Lync ne réagit pas lorsque la liaison radio est établie.

#### **Détection audio**

Cette option spéciale prise en charge par les systèmes sans fil Plantronics permet de détecter le signal audio sur le port USB et d'établir automatiquement la liaison radio entre la base et le micro-casque sans fil, sans avoir à appuyer sur le bouton Ordinateur de la base. Si l'option Tonalité Microsoft Office Communicator/Lync activée est sélectionnée, l'utilisateur entend la tonalité de manœuvre Microsoft Office Communicator/Lync chaque fois qu'une liaison radio est établie. Cependant, il est possible que l'utilisateur appuie sur ce bouton pour écouter de la musique et non pour faire un appel. Dans ce cas, il suffit d'activer l'option Détection audio pour que la liaison radio soit établie automatiquement lorsque le signal audio est détecté sur le port USB, évitant ainsi à l'utilisateur d'appuyer sur le bouton Ordinateur de la base.

### **Onglet À propos de**

L'onglet À propos de permet d'accéder en ligne à une version imprimable du présent guide de l'utilisateur ainsi qu'aux coordonnées de Plantronics. Vous y trouverez aussi la version courante du logiciel et du microcode.

## <span id="page-33-0"></span>**Plantronics Update Manager**

Tous les logiciels et micrologiciels requis pour le système Savi peuvent être actualisés à distance lorsque des mises à jour sont disponibles. Dans le menu Démarrer de Windows, cliquez sur Programmes > Plantronics > Plantronics Update Manager pour régler des paramètres comme la recherche automatique ou manuelle des mises à jour.

#### **Rechercher automatiquement les mises à jour**

Cochez cette case pour activer la recherche automatique et périodique des mises à jour logicielles et micrologicielles disponibles.

#### **Rechercher les mises à jour maintenant**

Cochez cette case pour rechercher en tout temps les mises à jour logicielles et micrologicielles disponibles en cliquant sur le bouton Rechercher les mises à jour maintenant de l'utilitaire Update Manager. Pour ce faire, cliquez sur Démarrer > Programmes > Plantronics > Plantronics Update Manager.

#### **Installer les mises à jour sélectionnées**

Une fois les mises à jour recherchées automatiquement ou manuellement, les mises à jour logicielles applicables apparaissent dans le champ Installer les mises à jour sélectionnées et leur installation commence.

# <span id="page-34-0"></span>Dépannage

# **Micro-casque**

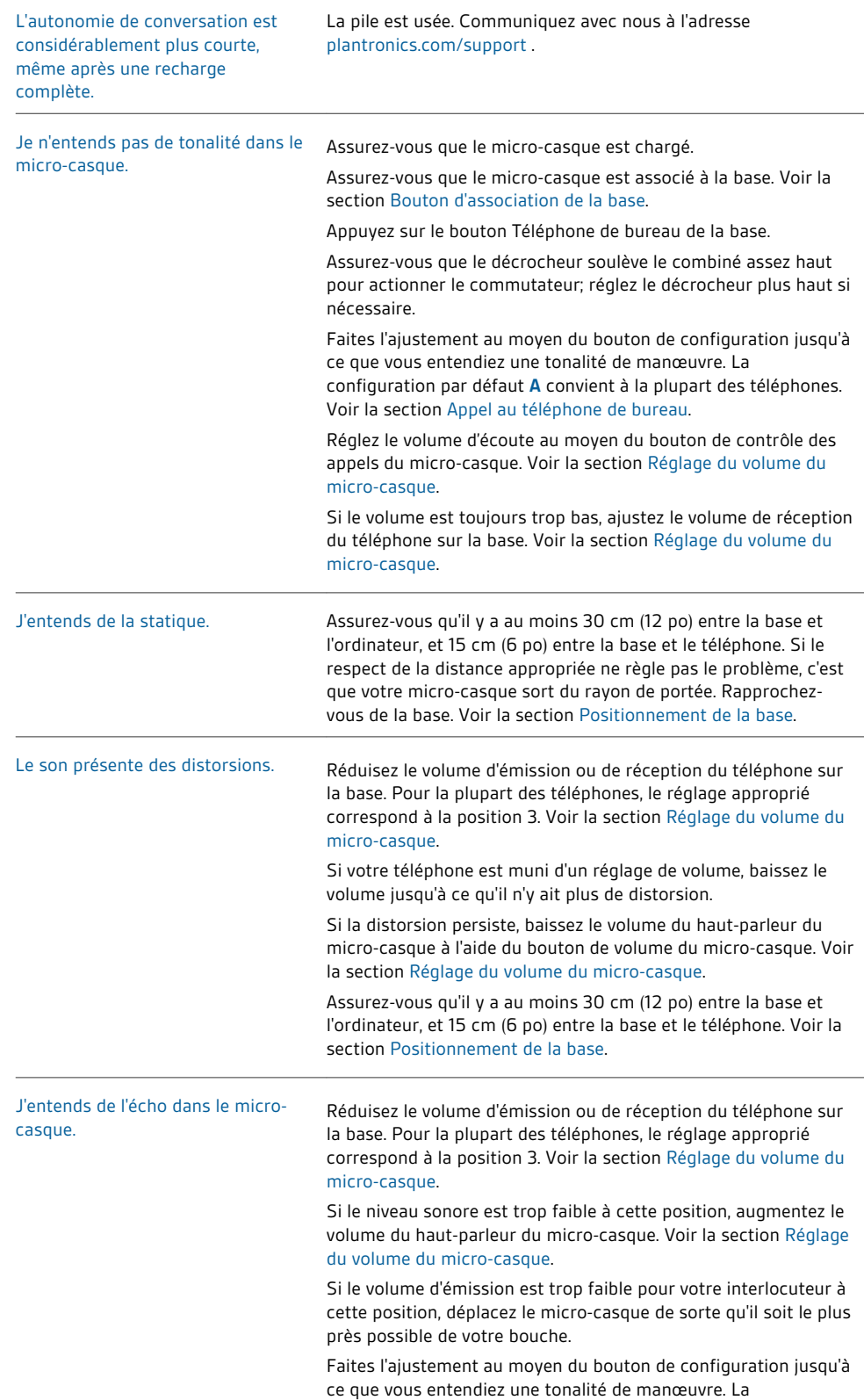

<span id="page-35-0"></span>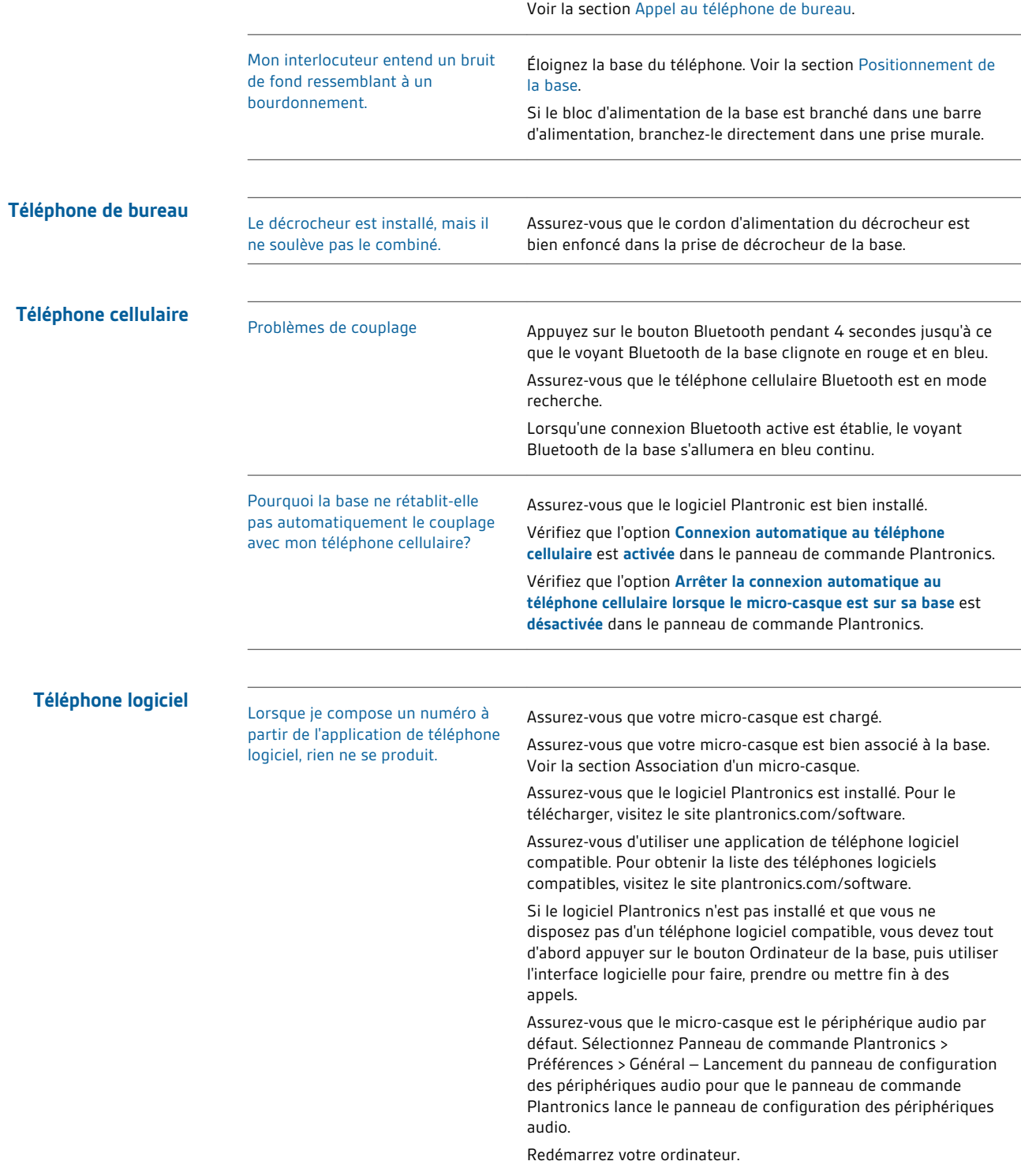

configuration par défaut **A** convient à la plupart des téléphones.

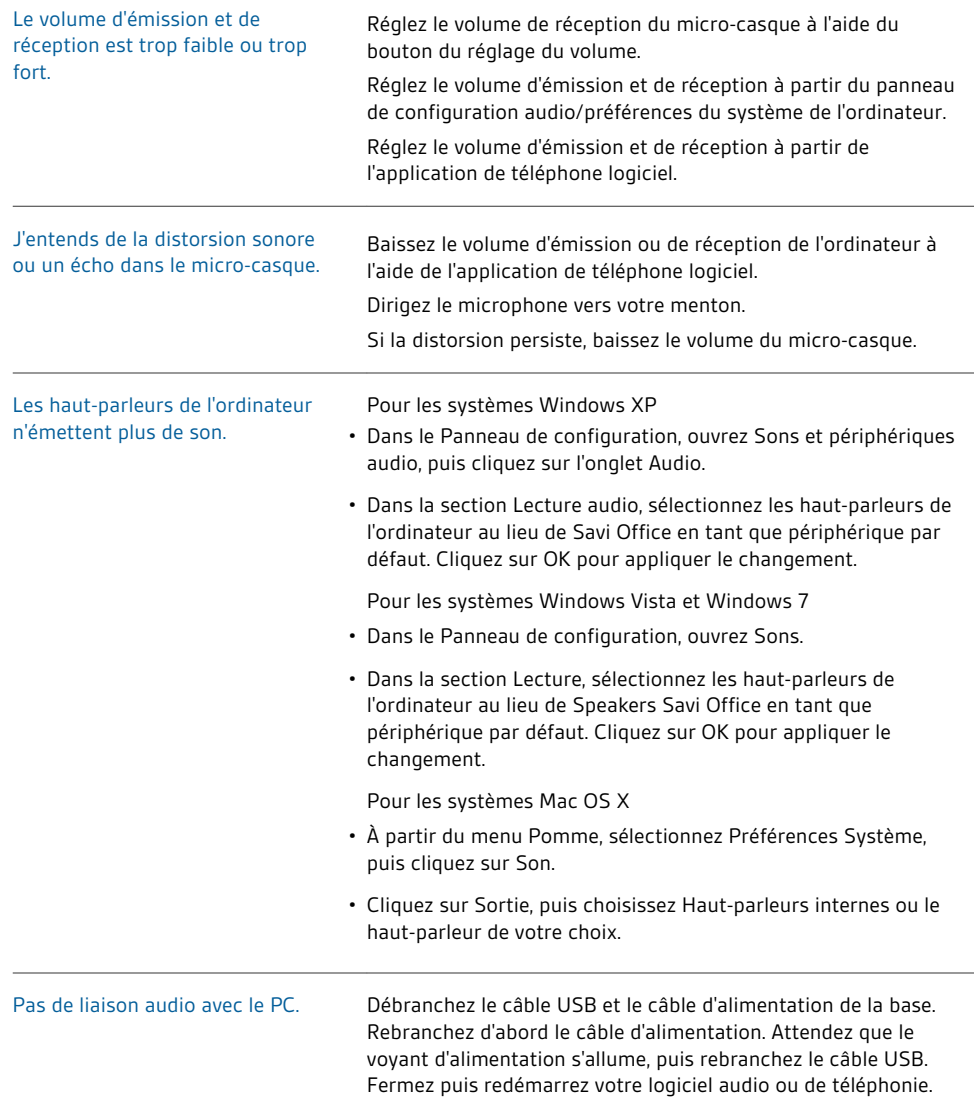

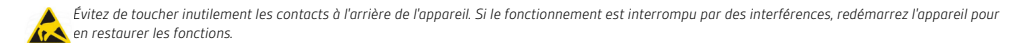

# **BESOIN D'AIDE SUPPLÉMENTAIRE?**

**plantronics.com/support 1 800 544-4660**

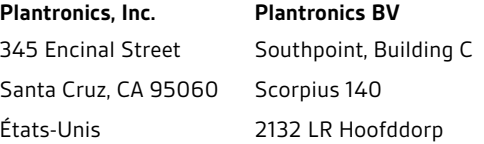

© Plantronics, Inc., 2011. Tous droits réservés. Plantronics, le logo Plantronics, HL10, Savi et Sound Innovation sont des marques de commerce ou des<br>marques déposées de Plantronics, Inc. Windows est une marque déposée de Networks. Skype est une marque déposée de Skype Limited. Les autres marques sont la propriété de leur détenteur respectif.

Brevets : États-Unis 7,633,963; D599,331; D582,901; D603,372; D589,031; Chine ZL200830005437.x; CN301013095D; EM 000873823-0004; 001151336-0002; 000873823-0002; Taiwan D127496; D127399

84362-12 (07.11)

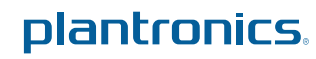